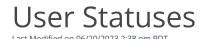

Go to **Administration** and then select **Manage Users** and view the **Status** column.

The table below provides all the statuses that may apply to a user.

## **User Statuses**

| Status          | Definition                                                                                                    |
|-----------------|----------------------------------------------------------------------------------------------------|
| Active          | The user has set their password and has logged in to Qualpay Manager.                                                                                                    |
| <u>Disabled</u> | An administrator can choose this status, and the user will be disabled and will no longer have the ability to log in.                                                                                                    |
| Reset Password  | The user has not set up a password. An administrator can select this option, to reset a user's password. The user will receive an email with a link to set up their password.                                               |
| Time-Locked     | The user has attempted to log in too many times with an incorrect password. They are locked out by the system for 30 minutes.  An administrator cannot set a user to Time-Locked status. This status is informational only. |